# **TC53e Touch Computer**

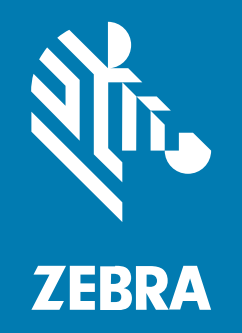

# **Skrócona instrukcja obsługi**

#### 2024/03/15

ZEBRA i stylizowana głowa zebry są znakami towarowymi Zebra Technologies Corp., zarejestrowanymi w wielu jurysdykcjach na całym świecie. Pozostałe znaki towarowe należą do odpowiednich właścicieli. © 2024 Zebra Technologies Corp. i/lub jej jednostki stowarzyszone. Wszelkie prawa zastrzeżone.

Informacje w niniejszym dokumencie mogą ulec zmianie bez powiadomienia. Oprogramowanie opisane w niniejszym dokumencie jest dostarczane na mocy umowy licencyjnej lub umowy o zachowaniu poufności. Oprogramowanie może być używane lub kopiowane wyłącznie zgodnie z postanowieniami tych umów.

Dodatkowe informacje dotyczące oświadczeń prawnych i oświadczeń o poufności::

OPROGRAMOWANIE: [zebra.com/linkoslegal.](http://www.zebra.com/linkoslegal) PRAWA AUTORSKIE: [zebra.com/copyright.](http://www.zebra.com/copyright) PATENT: [ip.zebra.com.](http://ip.zebra.com/) GWARANCJA: [zebra.com/warranty.](http://www.zebra.com/warranty) UMOWA LICENCYJNA UŻYTKOWNIKA KOŃCOWEGO: [zebra.com/eula.](http://www.zebra.com/eula)

#### **Warunki użytkowania**

#### **Oświadczenie o poufności**

Niniejszy podręcznik zawiera poufne informacje stanowiące własność firmy Zebra Technologies Corporation oraz jej spółek zależnych ("Zebra Technologies"). Jego celem jest wyłącznie dostarczanie informacji oraz pomoc w obsłudze i konserwacji sprzętu opisanego w niniejszym dokumencie. Takie informacje poufne nie mogą być wykorzystywane, powielane ani ujawniane żadnej innej stronie w żadnym innym celu bez wyraźnego pisemnego zezwolenia Zebra Technologies.

#### **Udoskonalenia produktu**

Strategia firmy Zebra Technologies kładzie nacisk na ciągłe ulepszenia oferowanych produktów. Wszystkie specyfikacje i rozwiązania konstrukcyjne mogą ulec zmianie bez powiadomienia.

#### **Wyłączenie odpowiedzialności**

Zebra Technologies podejmuje wszelkie wysiłki w celu zapewnienia poprawności opublikowanych specyfikacji technicznych i podręczników. Takie wysiłki nie wykluczają jednak możliwości wystąpienia błędów. Zebra Technologies zastrzega sobie prawo do wprowadzania poprawek tego typu błędów i zrzeka się wszelkiej odpowiedzialności wynikającej z błędów i poprawek.

#### **Ograniczenie odpowiedzialności.**

W żadnym przypadku Zebra Technologies lub dowolna strona związana z tworzeniem, produkcją lub dostawą załączonego produktu (w tym sprzętu i oprogramowania) nie będzie ponosić odpowiedzialności z tytułu ewentualnych szkód (w tym, bez ograniczeń, szkód wynikowych, włączając utratę zysków, przerwę w działalności czy utratę informacji handlowych) wynikających z użytkowania, efektów użytkowania lub niemożliwości użytkowania takiego produktu, nawet gdy firma Zebra Technologies została powiadomiona o możliwości wystąpienia takich szkód. Niektóre jurysdykcje nie dopuszczają wyłączenia lub ograniczenia odpowiedzialności z tytułu szkód ubocznych lub wynikowych, dlatego powyższe ograniczenie lub wyłączenie mogą nie mieć zastosowania w danym przypadku.

# **Elementy urządzenia**

W tej części znajduje się lista elementów komputera dotykowego TC53e.

**Rysunek 1** Widok z przodu i z boku

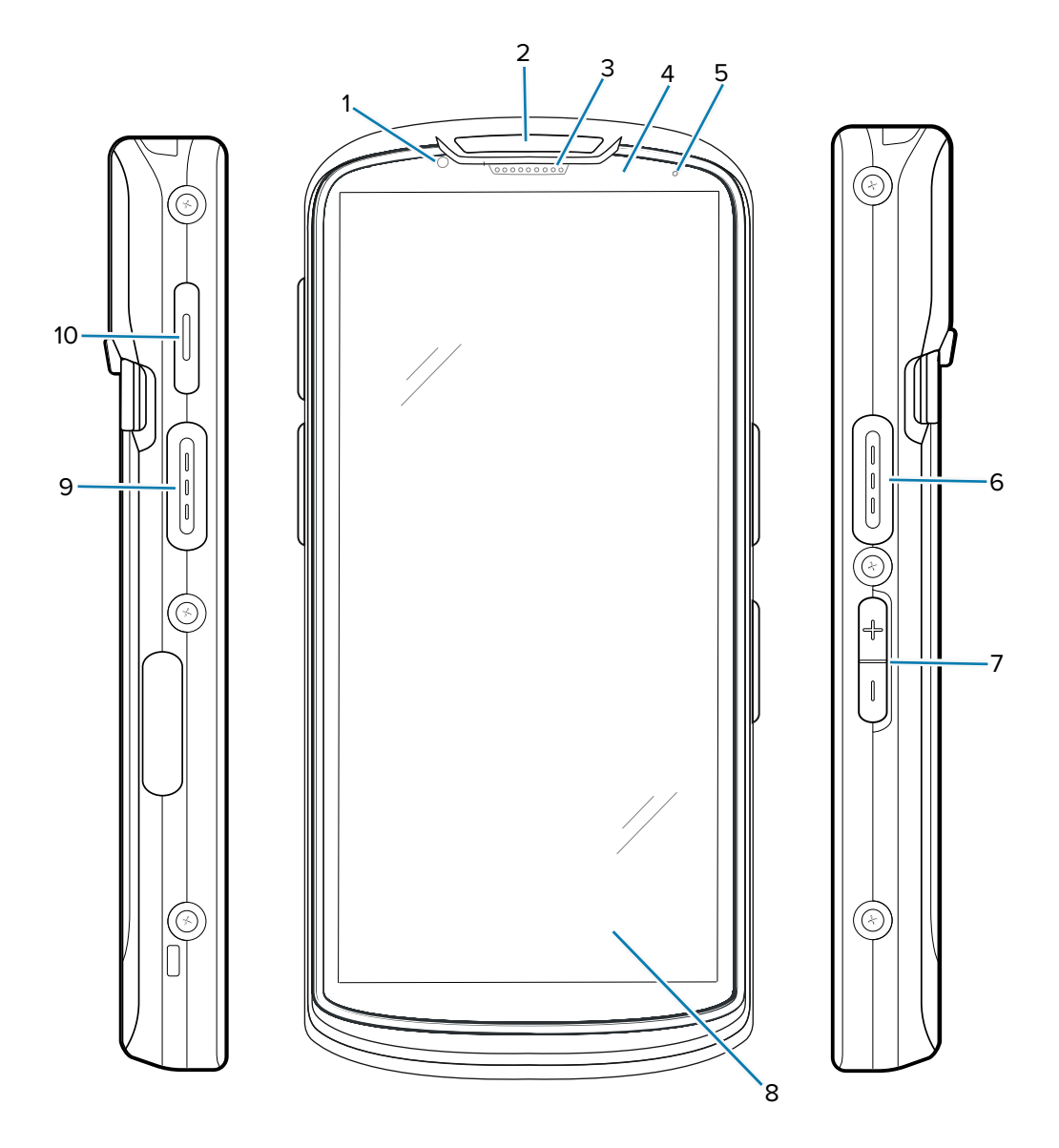

**Tabela 1** Elementy przednie i boczne

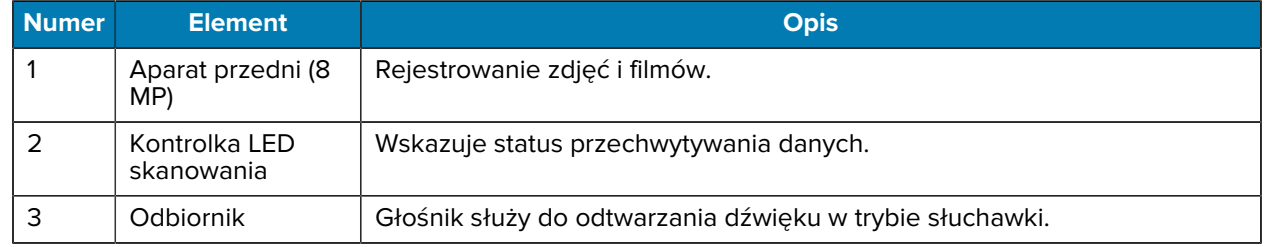

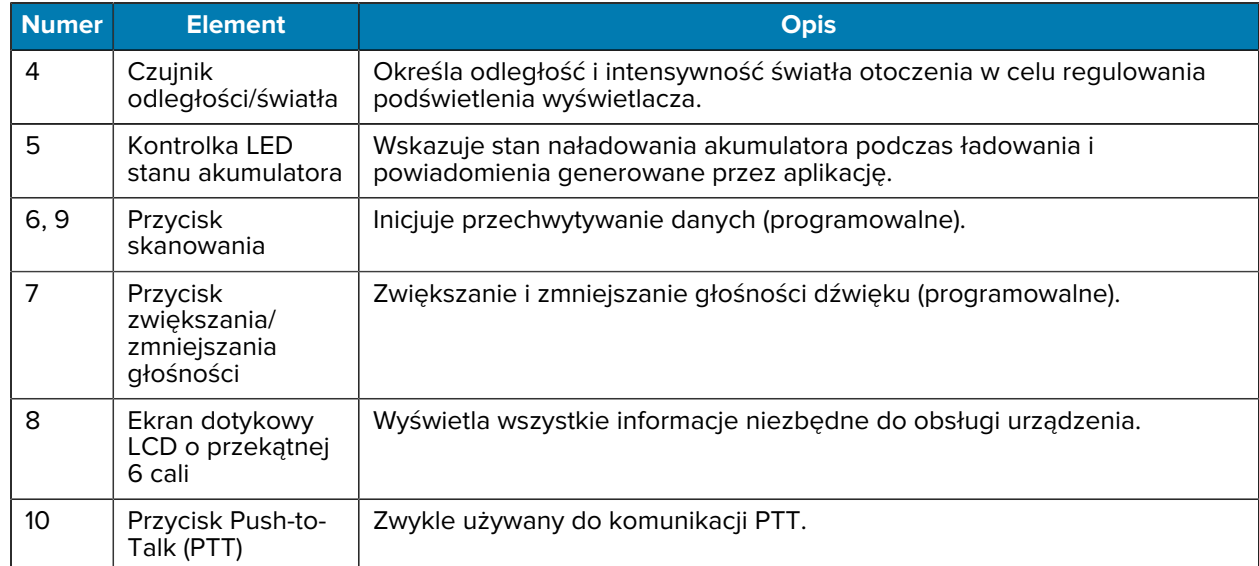

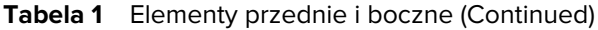

**Rysunek 2** Widok z tyłu i z góry

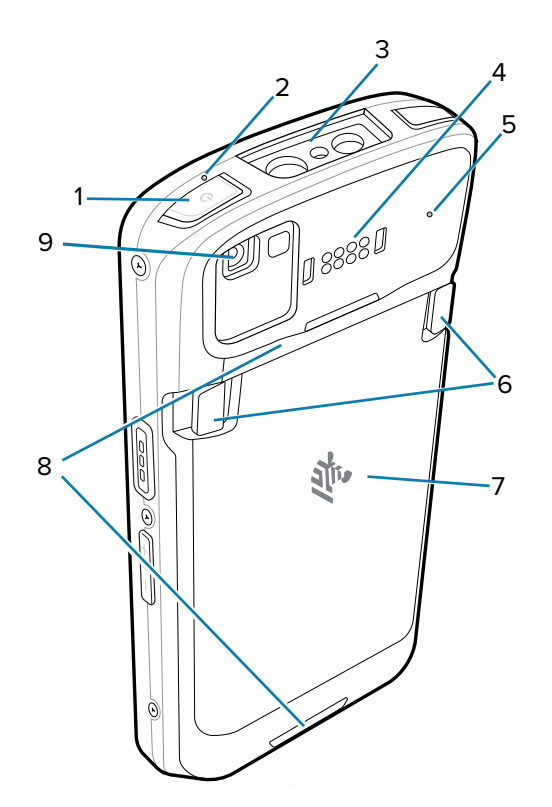

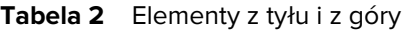

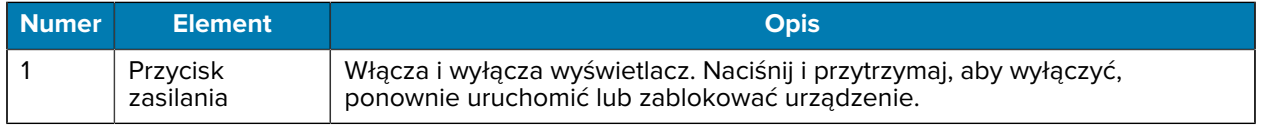

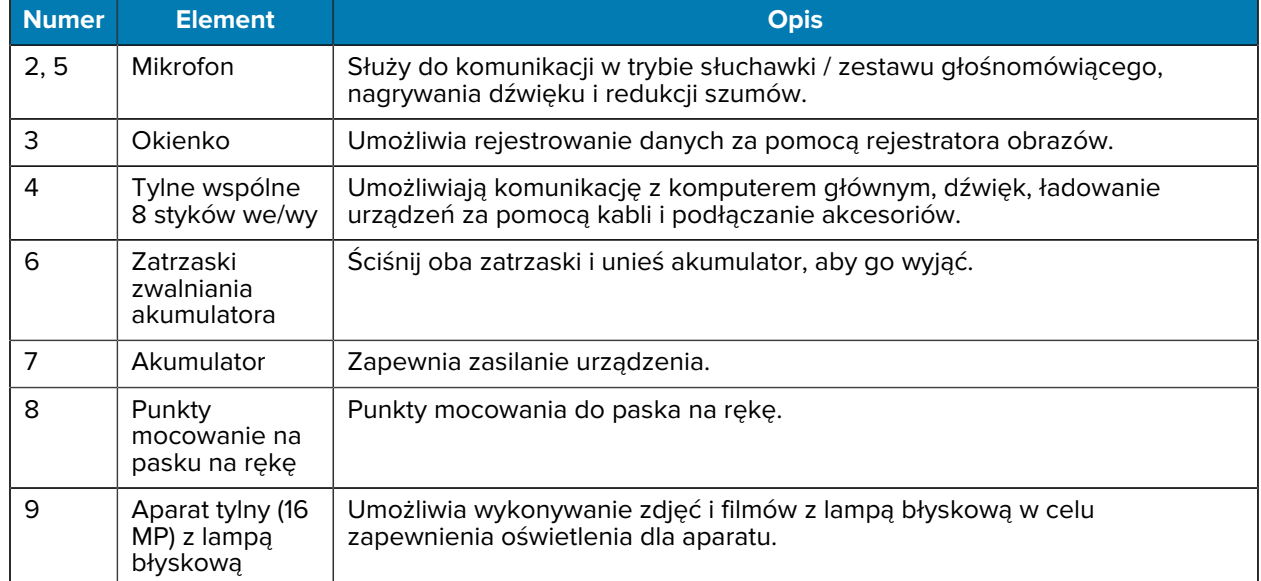

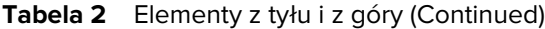

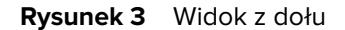

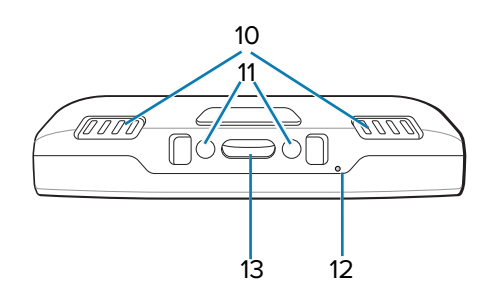

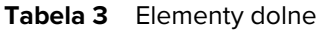

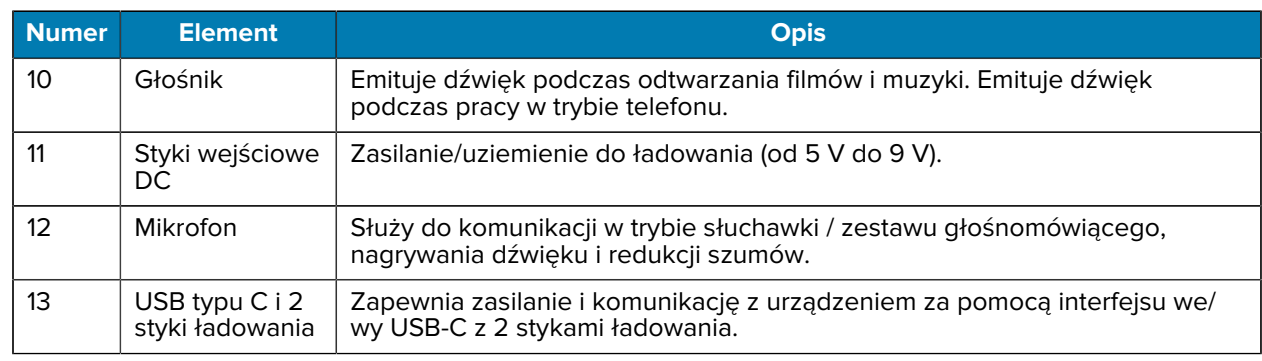

# **Instalowanie karty microSD**

Gniazdo kart pamięci microSD umożliwia korzystanie z dodatkowej pamięci trwałej. Gniazdo znajduje się pod zestawem akumulatorów. Więcej informacji można znaleźć w dokumentacji dostarczonej wraz z kartą. Korzystanie z karty powinno odbywać się w sposób zgodny z zaleceniami producenta.

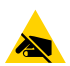

**PRZESTROGA—ESD:** Aby uniknąć uszkodzenia karty microSD, należy przestrzegać odpowiednich środków ostrożności w zakresie wyładowań elektrostatycznych (ESD). Obejmują one między innymi zalecenie pracy na macie antystatycznej i dopilnowania, aby z ciała operatora były prawidłowo odprowadzane ładunki elektryczne.

**1.** Podnieść klapkę dostępu.

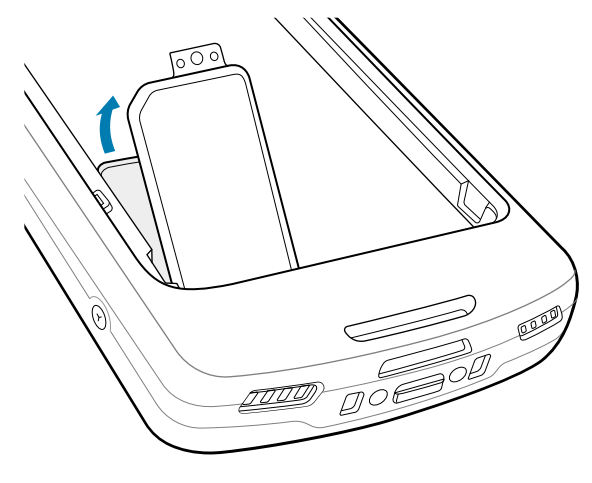

**2.** Przesuń uchwyt karty microSD do pozycji otwarcia.

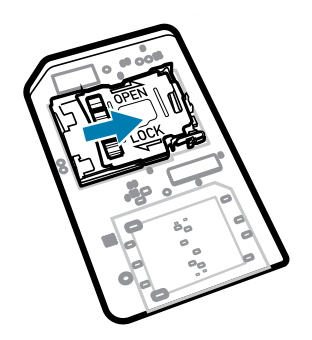

**3.** Unieś uchwyt karty microSD.

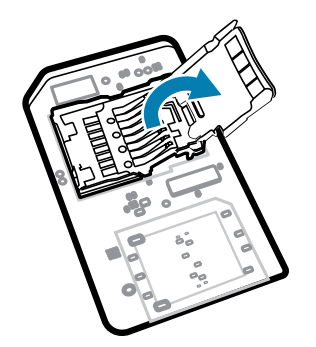

**4.** Włóż kartę microSD do uchwytu i upewnij się, że wsunęła się ona w występy po obu stronach.

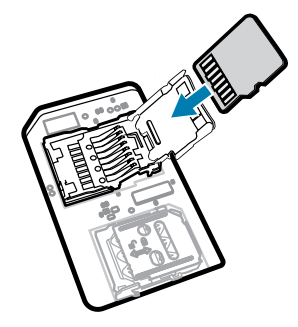

**5.** Zamknij uchwyt karty microSD.

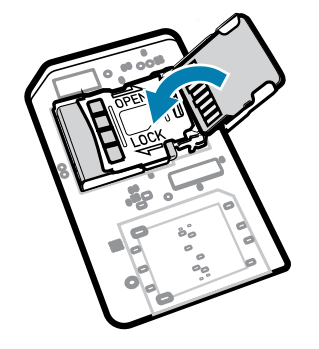

**6.** Przesuń uchwyt karty microSD do pozycji zablokowania.

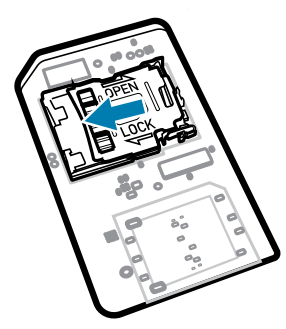

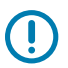

**WAŻNE:** Aby zapewnić prawidłowe uszczelnienie urządzenia, należy wymienić klapkę dostępu i odpowiednio ją osadzić.

**7.** Ponownie zainstaluj klapkę dostępu.

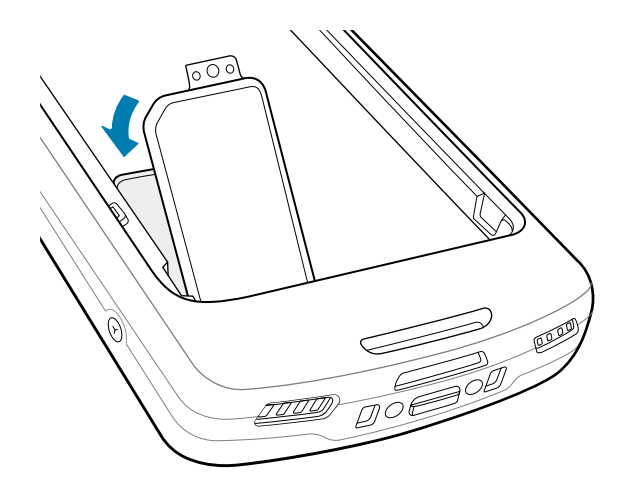

# **Instalowanie akumulatora**

W tej części opisano sposób instalowania akumulatora w urządzeniu.

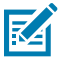

**UWAGA:** Nie wolno umieszczać w komorze akumulatora żadnych etykiet, oznaczeń lub innych przedmiotów. W przeciwnym razie urządzenia lub akcesoria mogą działać nieprawidłowo. Może to mieć wpływ na takie parametry jak szczelność (ochrona przed wnikaniem substancji (IP)), odporność na uderzenia (upadki i wstrząsy), ogólna funkcjonalność lub odporność na temperaturę.

- **1.** Włóż akumulator, zaczynając od spodu, do komory baterii z tyłu urządzenia.
- **2.** Naciśnij akumulator, aż zatrzaśnie się na swoim miejscu.

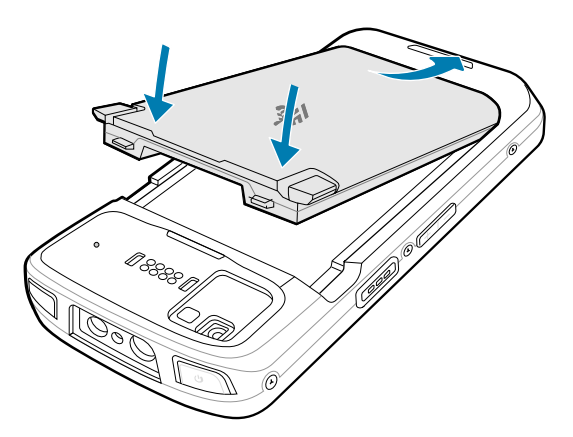

### **Korzystanie z akumulatora litowo-jonowego z sygnalizatorem BLE**

To urządzenie wykorzystuje akumulator litowo-jonowy, który umożliwia korzystanie z sygnalizatora Bluetooth o niskim poborze energii (BLE). Po włączeniu akumulator przesyła sygnał BLE przez maksymalnie siedem dni, gdy urządzenie jest wyłączone z powodu wyczerpania baterii.

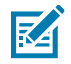

**UWAGA:** Urządzenie przesyła sygnał Bluetooth tylko wtedy, gdy jest wyłączone lub w trybie samolotowym.

Dodatkowe informacje na temat konfigurowania dodatkowych ustawień BLE można znaleźć na stronie [techdocs.zebra.com/emdk-for-android/13-0/mx/beaconmgr/.](https://techdocs.zebra.com/emdk-for-android/13-0/mx/beaconmgr/)

## **Ładowanie urządzenia**

Aby uzyskać optymalne wyniki ładowania, należy używać wyłącznie ładowarek i akumulatorów firmy Zebra. Akumulatory należy ładować w temperaturze pokojowej, gdy urządzenie znajduje się w trybie uśpienia.

Standardowy akumulator można naładować ze stanu całkowicie wyczerpanego do 90% w ciągu około 2 godzin, a do 100% w ciągu około 3 godzin. W wielu przypadkach naładowanie do poziomu 90% zapewnia wystarczająco energii do użytku przez cały dzień. W zależności od profilu użytkowania naładowanie w 100% może wystarczyć na około 14 godzin użytkowania.

Urządzenie lub akcesorium zawsze ładuje akumulator w bezpieczny i inteligentny sposób, a kontrolka LED sygnalizuje wyłączenie ładowania z powodu przekroczonego zakresu temperatur przez włączenie światła LED i wyświetlenie powiadomienia na ekranie urządzenia.

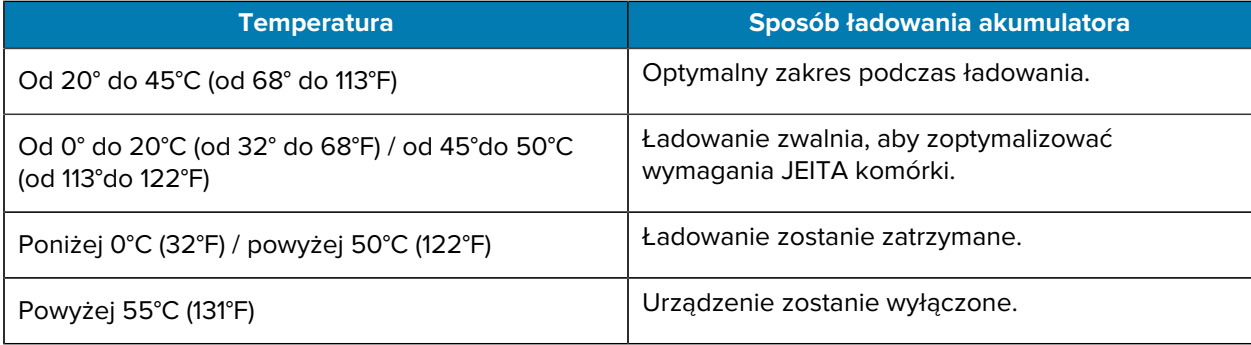

Aby naładować główny akumulator:

- **1.** Podłącz urządzenie ładujące do odpowiedniego źródła zasilania.
- **2.** Włóż urządzenie do stacji dokującej lub podłącz do kabla zasilającego (minimum 9 V / 2 A).

Urządzenie włączy się i rozpocznie ładowanie. Podczas ładowania zielony wskaźnik ładowania / stanu akumulatora będzie migać na pomarańczowo, a po całkowitym naładowaniu akumulatora zacznie świecić ciągłym zielonym światłem.

#### **Wskaźniki ładowania**

Kontrolka LED ładowania/powiadomień wskazuje stan ładowania.

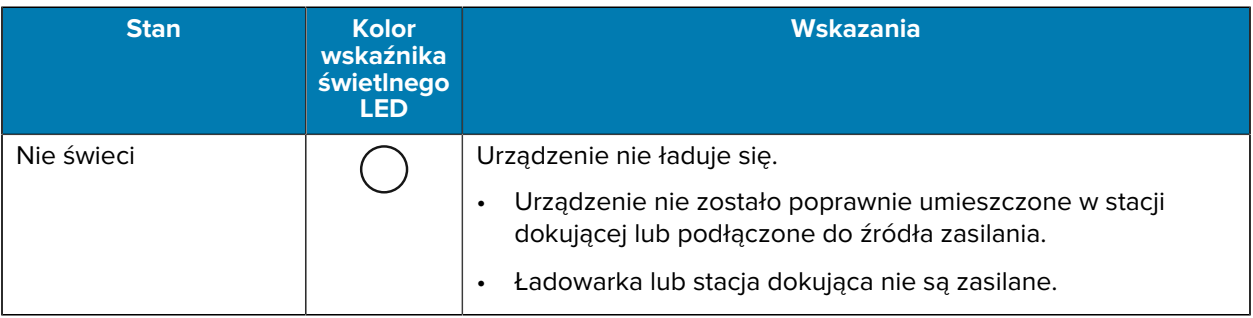

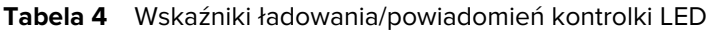

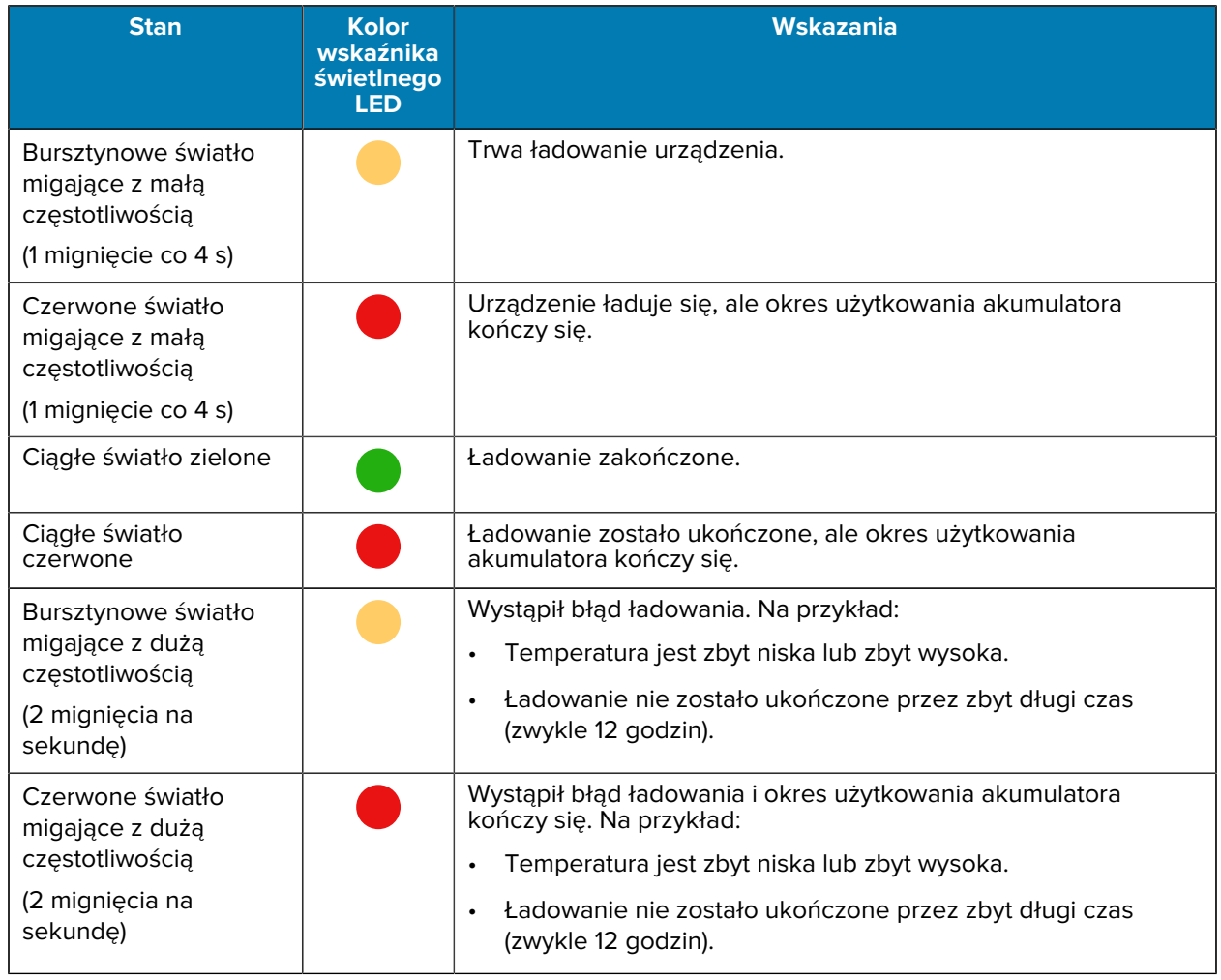

#### **Tabela 4** Wskaźniki ładowania/powiadomień kontrolki LED (Continued)

#### **Ładowanie akumulatora zapasowego**

W tej części znajdują się informacje dotyczące ładowania akumulatora zapasowego. Aby uzyskać optymalne wyniki ładowania, należy używać wyłącznie ładowarek i akumulatorów firmy Zebra.

- **1.** Umieścić akumulator zapasowy w gnieździe akumulatora zapasowego.
- **2.** Upewnij się, że akumulator jest prawidłowo ułożony.

Kontrolka LED ładowania akumulatora zapasowego (1) miga, sygnalizując ładowanie.

Akumulator można naładować ze stanu całkowicie wyczerpanego do 90% w ciągu około 2,5 godziny, a do 100% w ciągu około 3,5 godziny. W wielu przypadkach naładowanie do poziomu 90% zapewnia wystarczająco energii do użytku przez cały dzień. W zależności od profilu użytkowania naładowanie w 100% może wystarczyć na około 14 godzin użytkowania.

# **Akcesoria do ładowania**

Do ładowania urządzenia i/lub akumulatora zapasowego należy używać jednego z następujących akcesoriów.

#### **Ładowanie i komunikacja**

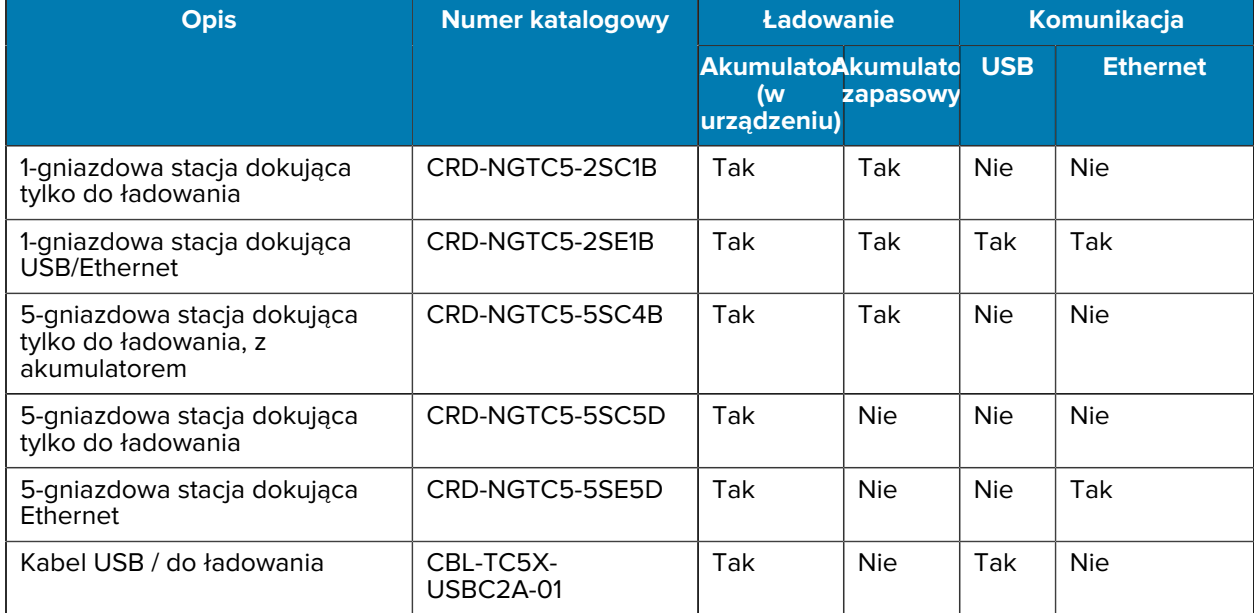

#### **1-gniazdowa stacja dokująca tylko do ładowania**

Ta stacja dokująca USB zapewnia zasilanie i komunikację.

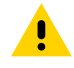

**PRZESTROGA:** Należy przestrzegać wytycznych dotyczących bezpieczeństwa akumulatorów opisanych w przewodniku z informacjami o produkcie.

#### TC53e Touch Computer Skrócona instrukcja obsługi

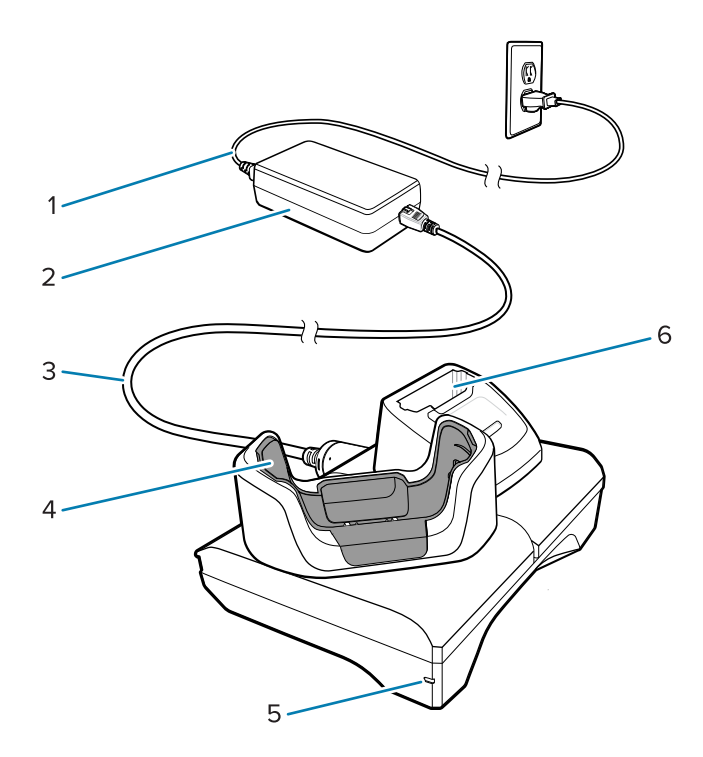

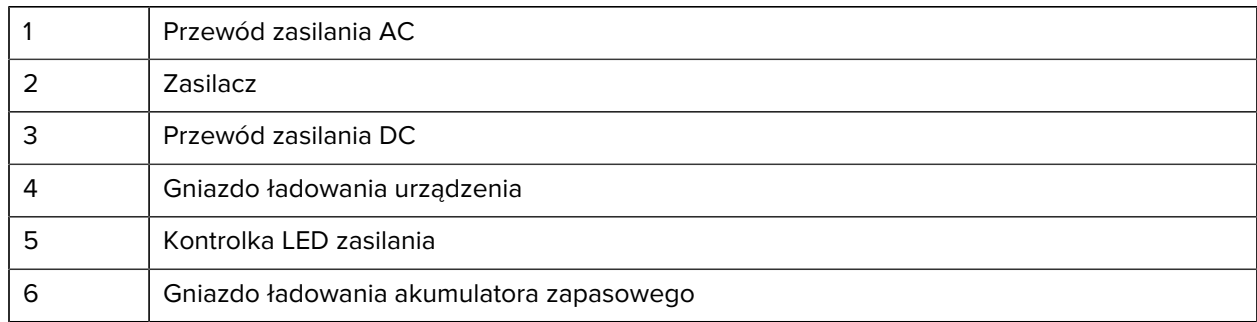

#### **1-gniazdowa stacja ładująca USB z obsługą sieci Ethernet**

Ta stacja dokująca Ethernet zapewnia zasilanie i komunikację USB.

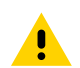

**PRZESTROGA:** Należy przestrzegać wytycznych dotyczących bezpieczeństwa akumulatorów opisanych w przewodniku z informacjami o produkcie.

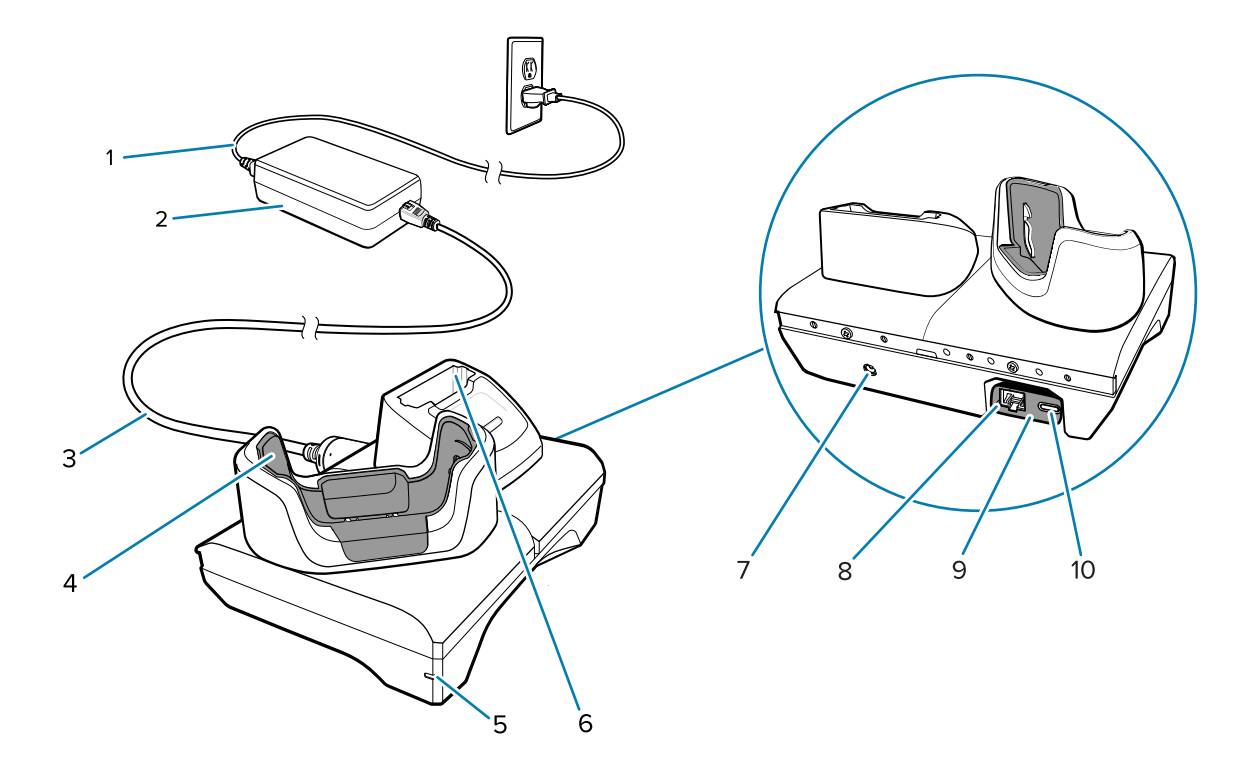

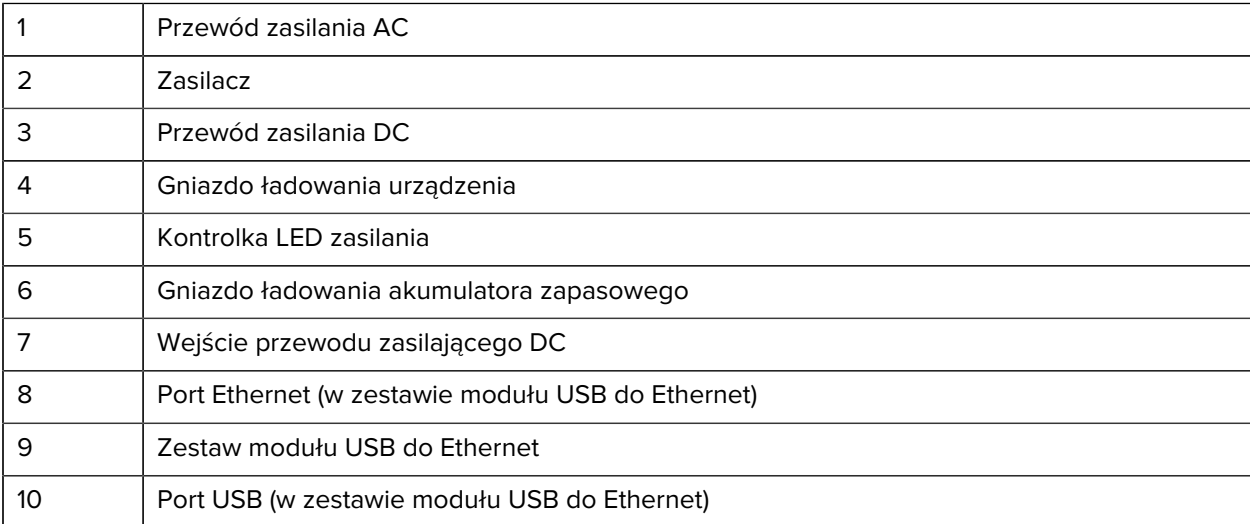

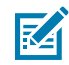

**UWAGA:** Zestaw modułu USB do Ethernet (KT-TC51-ETH1-01) łączy się poprzez 1-gniazdową ładowarkę USB.

#### **5-gniazdowa stacja dokująca tylko do ładowania**

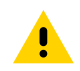

**PRZESTROGA:** Należy przestrzegać wytycznych dotyczących bezpieczeństwa akumulatorów opisanych w przewodniku z informacjami o produkcie.

5-gniazdowa stacja dokująca tylko do ładowania:

- Zapewnia zasilanie prądem stałym o napięciu 5,0 V do obsługi urządzenia.
- Umożliwia jednoczesne ładowanie do pięciu urządzeń lub do czterech urządzeń i czterech akumulatorów za pomocą 4-gniazdowego adaptera do ładowania akumulatorów.

• Zawiera podstawę stacji dokującej i uchwyty, które można skonfigurować pod kątem różnych wymagań dotyczących ładowania.

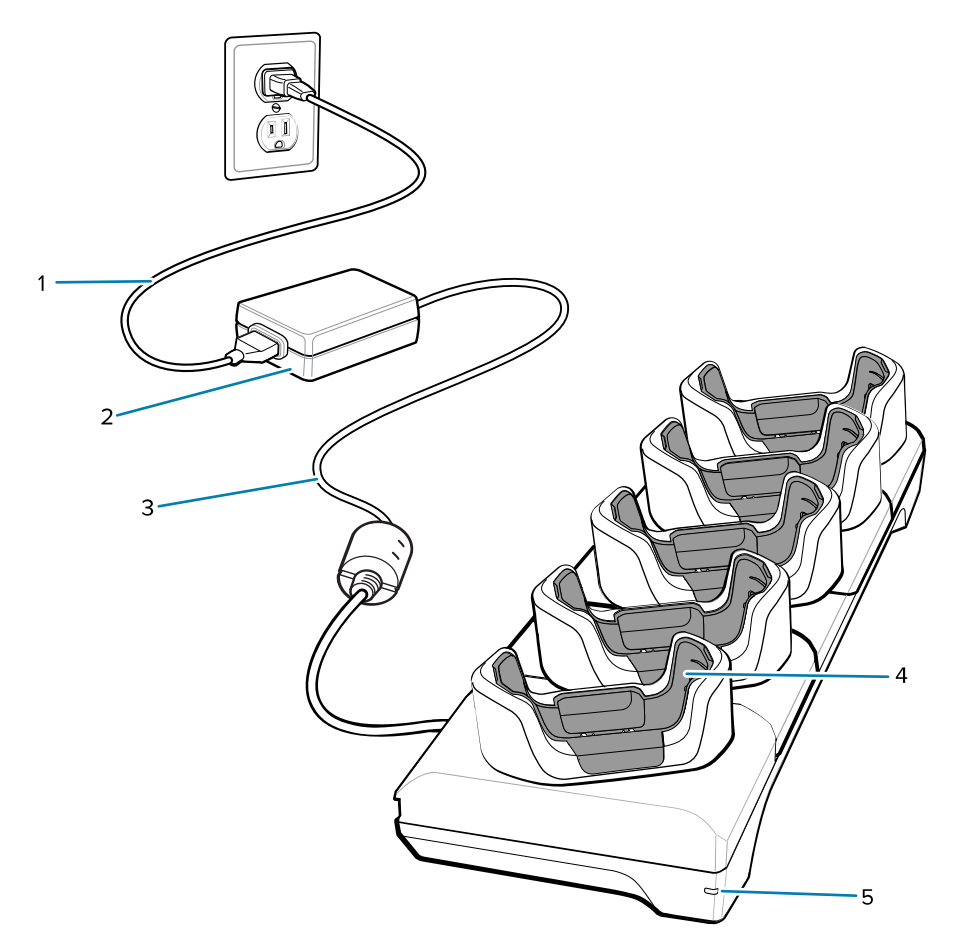

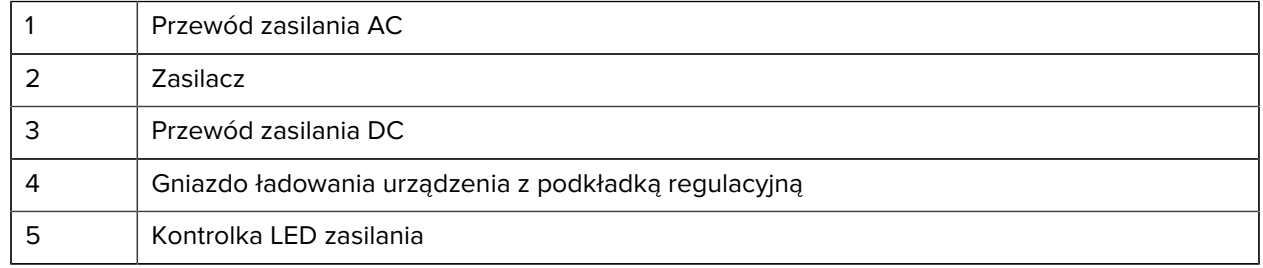

#### **5-gniazdowa stacja dokująca Ethernet**

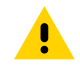

**PRZESTROGA:** Należy przestrzegać wytycznych dotyczących bezpieczeństwa akumulatorów opisanych w przewodniku z informacjami o produkcie.

5-gniazdowa stacja dokująca Ethernet:

- Zapewnia zasilanie prądem stałym o napięciu 5,0 V do obsługi urządzenia.
- Umożliwia podłączenie maksymalnie pięciu urządzeń do sieci Ethernet.
- Umożliwia jednoczesne ładowanie do pięciu urządzeń lub do czterech urządzeń i czterech akumulatorów za pomocą 4-gniazdowego adaptera do ładowania akumulatorów.

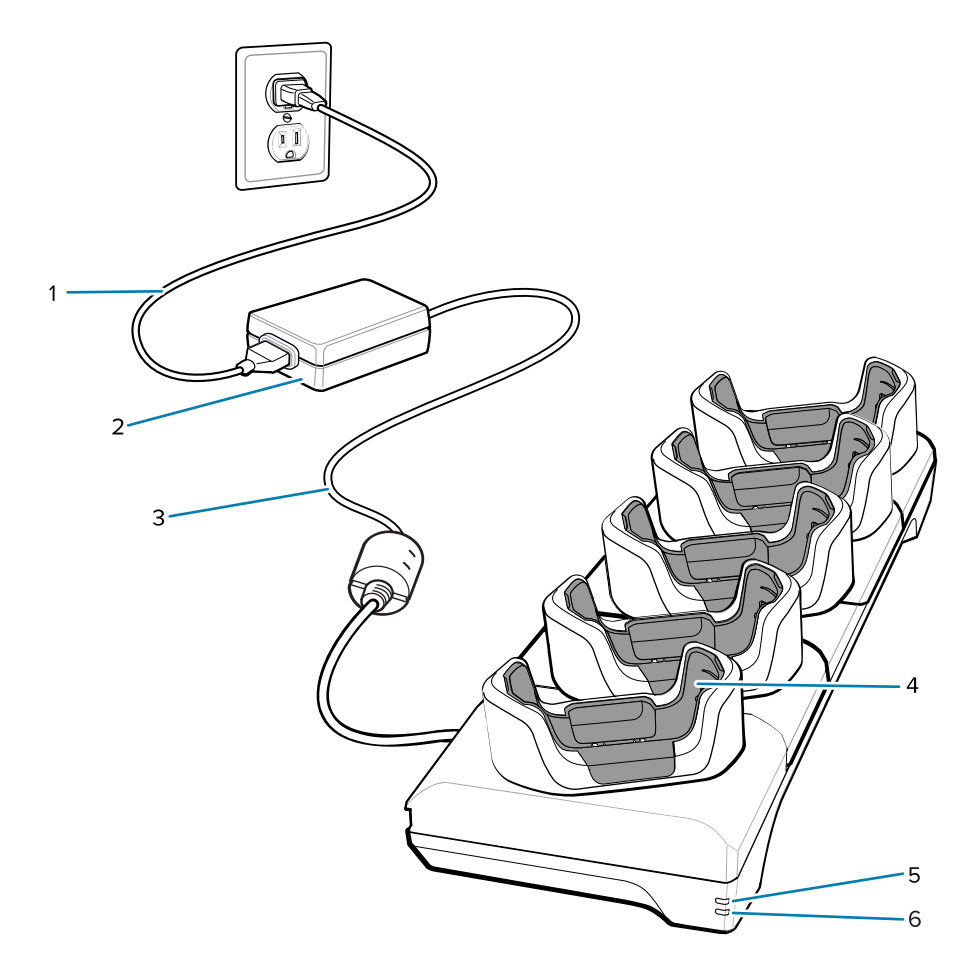

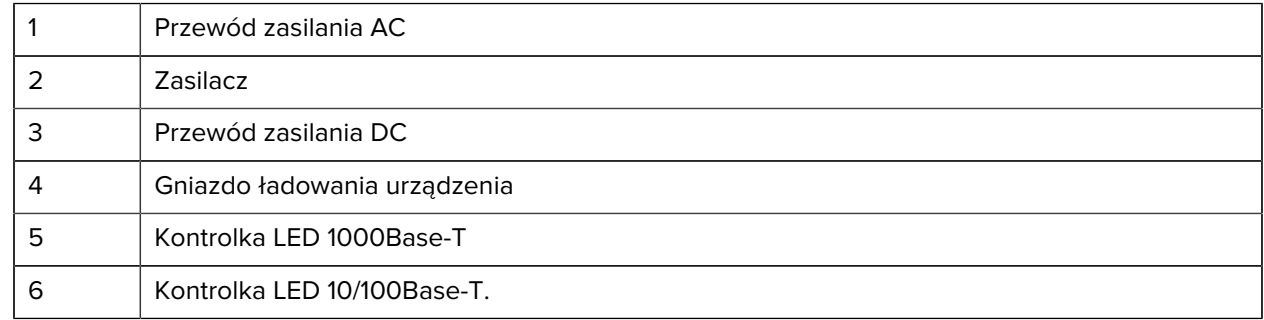

#### **5-gniazdowa (4 urządzenia / 4 akumulatory zapasowe) stacja dokująca tyko do ładowania z ładowarką do akumulatorów**

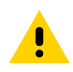

**PRZESTROGA:** Należy przestrzegać wytycznych dotyczących bezpieczeństwa akumulatorów opisanych w przewodniku z informacjami o produkcie.

5-gniazdowa stacja dokująca tylko do ładowania:

- Zapewnia zasilanie prądem stałym o napięciu 5,0 V do obsługi urządzenia.
- Umożliwia jednoczesne ładowanie do czterech urządzeń i czterech akumulatorów zapasowych.

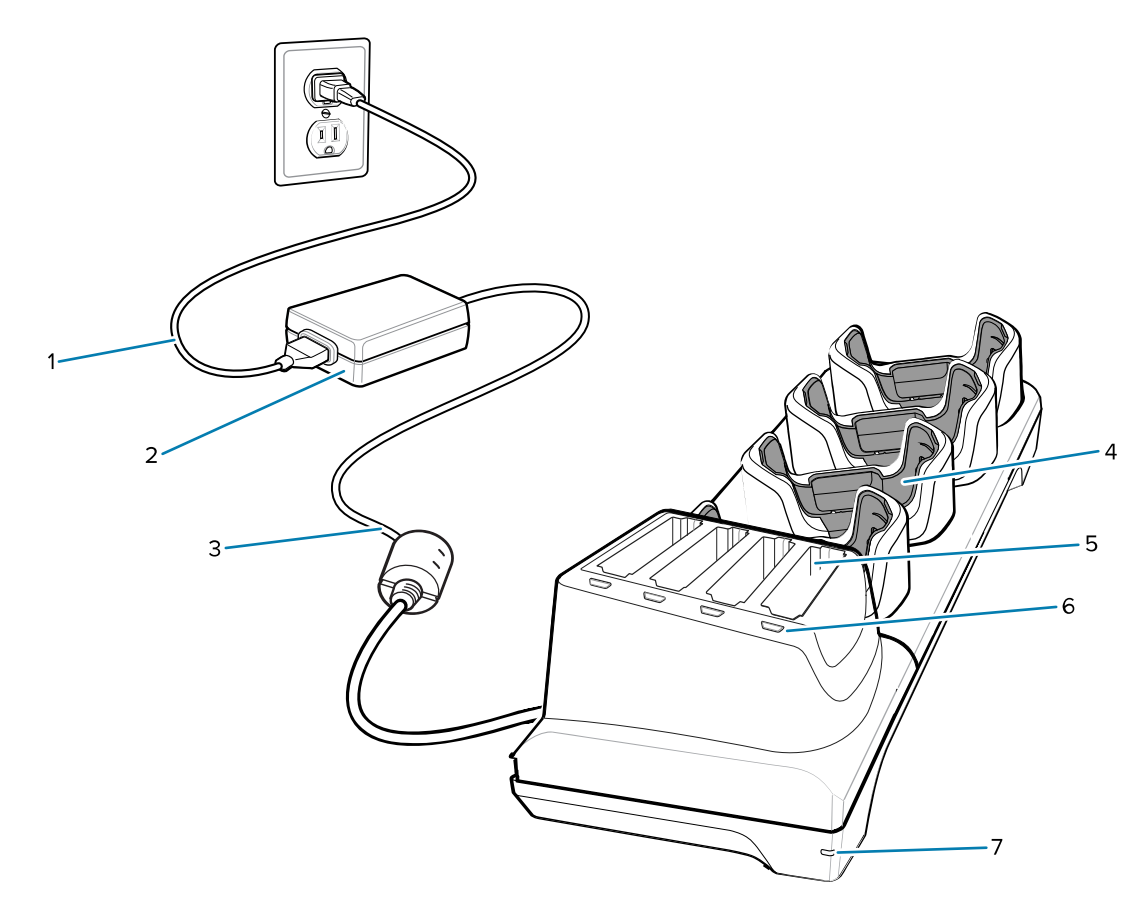

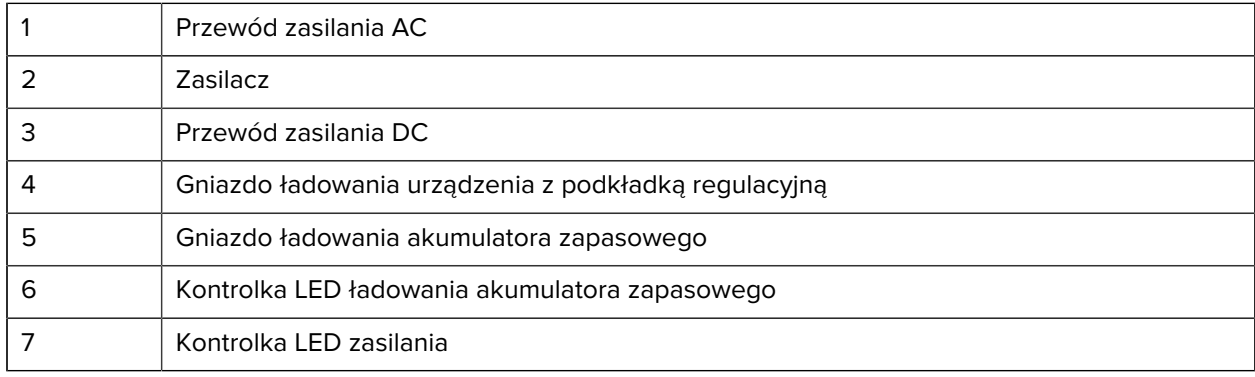

#### **Kabel USB-C / do ładowania**

Kabel USB-C można zamocować na spodzie urządzenia i łatwo odłączyć, gdy nie jest używany.

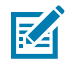

**UWAGA:** Po podłączeniu do urządzenia kabel umożliwia ładowanie urządzenie i przesyłanie danych do komputera głównego.

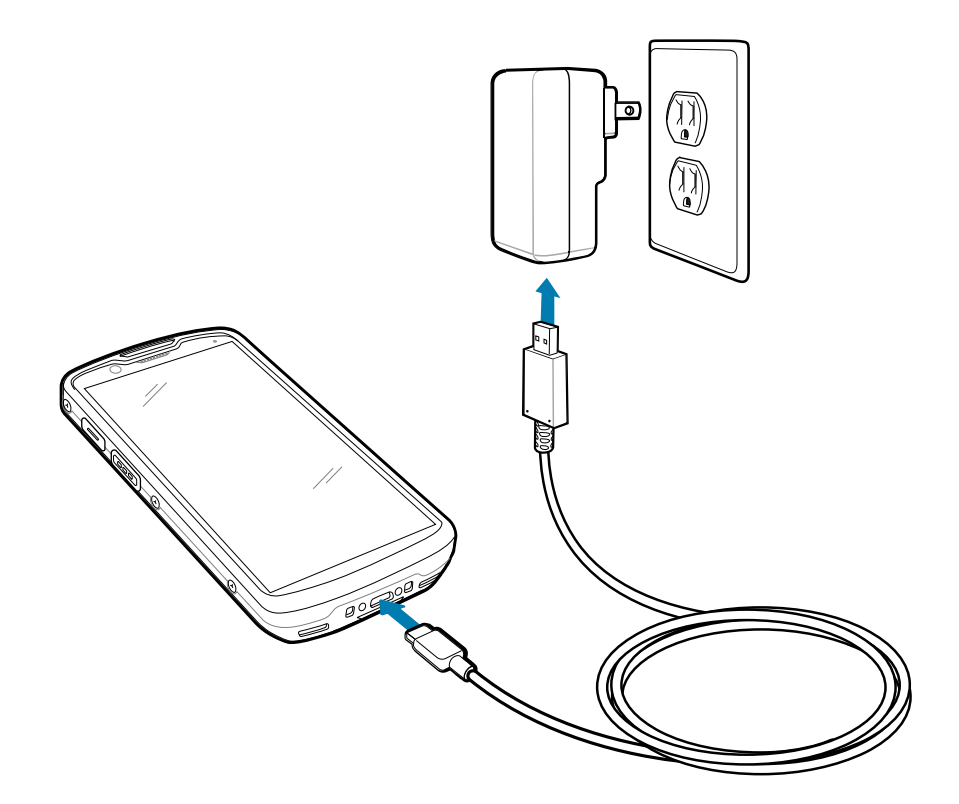

# **Skanowanie za pomocą rejestratora obrazów**

Skaner wewnętrzny służy do odczytu danych z kodów kreskowych.

Do odczytu kodu kreskowego lub kodu QR wymagana jest aplikacja z obsługą skanowania. Urządzenie zawiera aplikację DataWedge Demonstration (DWDemo) umożliwiającą włączenie rejestratora obrazów, zdekodowanie danych kodu kreskowego/QR i wyświetlenie jego zawartości.

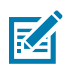

**UWAGA:** W urządzeniu SE55 wyświetlany jest zielony celownik z kresek i kropki. W urządzeniu SE4720 wyświetlany jest celownik w postaci czerwonej kropki.

- **1.** Upewnij się, że aplikacja jest otwarta w urządzeniu, a pole tekstowe jest na pierwszym planie (kursor tekstu w polu tekstowym).
- **2.** Wskaż okno wyjściowe u góry ekranu urządzenia na kodzie kreskowym lub kodzie QR.

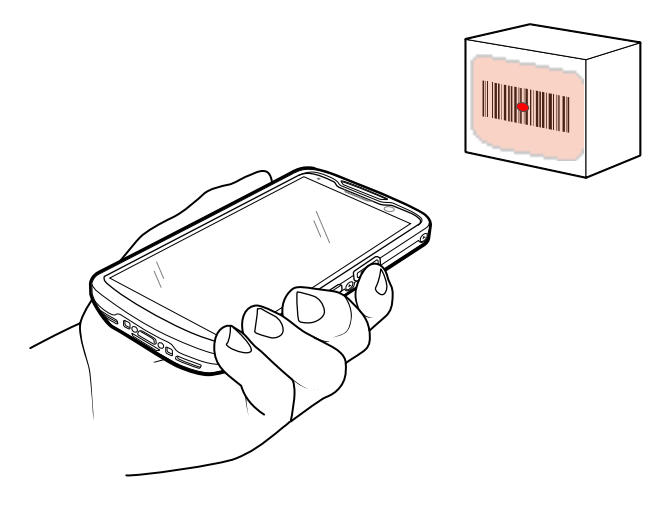

**3.** Naciśnij i przytrzymaj przycisk skanowania.

Urządzenie wyświetla wzorzec celowania.

**4.** Upewnij się, że kod kreskowy lub kod QR znajduje się wewnątrz obszaru utworzonego przez wzorzec celowania.

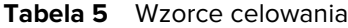

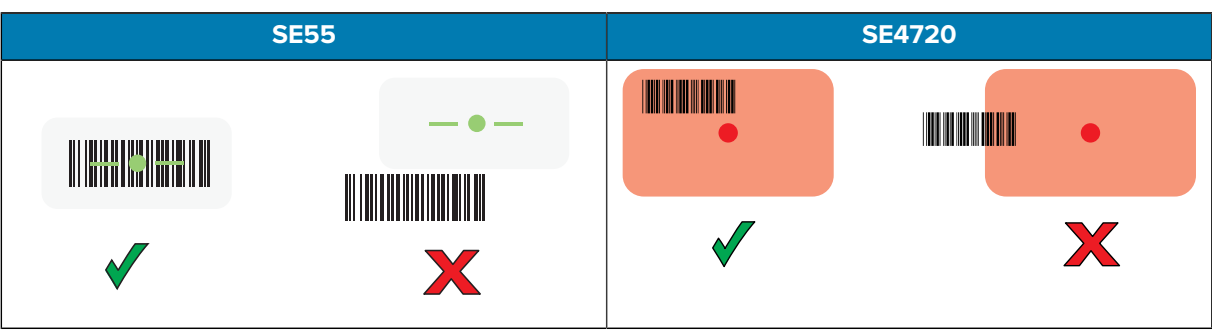

**Tabela 6** Wzorce celowania w trybie listy wyboru z wieloma kodami kreskowymi

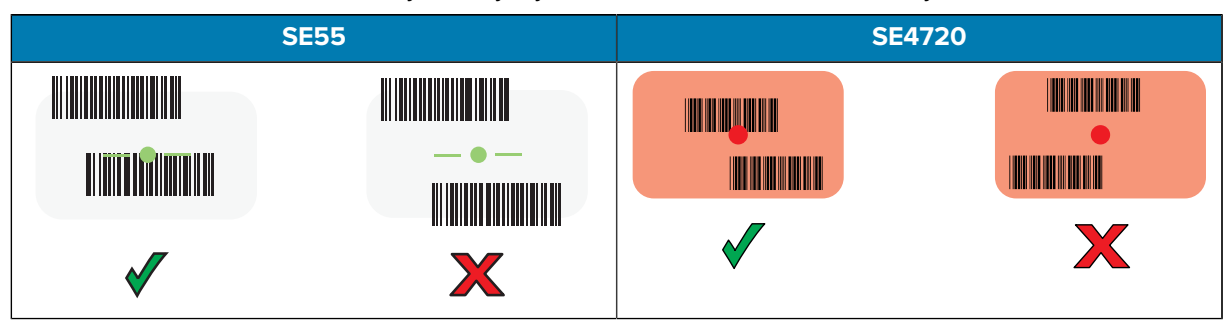

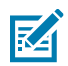

**UWAGA:** Gdy urządzenie pracuje w trybie listy wyboru, urządzenie nie zacznie odczytywać kodu kreskowego/QR, dopóki celownik punktu celowania nie pokryje się z kodem kreskowym/QR.

Dioda LED przechwytywania danych domyślnie zaświeci się na zielono i zostanie odtworzony sygnał dźwiękowy, co będzie oznaczać pomyślne zdekodowanie kodu kresowego lub kodu QR.

**5.** Zwolnij przycisk skanowania.

W polu tekstowym urządzenie wyświetla dane kodu kreskowego lub kodu QR.

# **Zalecenia dotyczące ergonomii**

Podczas korzystania z urządzenia należy unikać ekstremalnych kątów nadgarstka.

#### TC53e Touch Computer Skrócona instrukcja obsługi

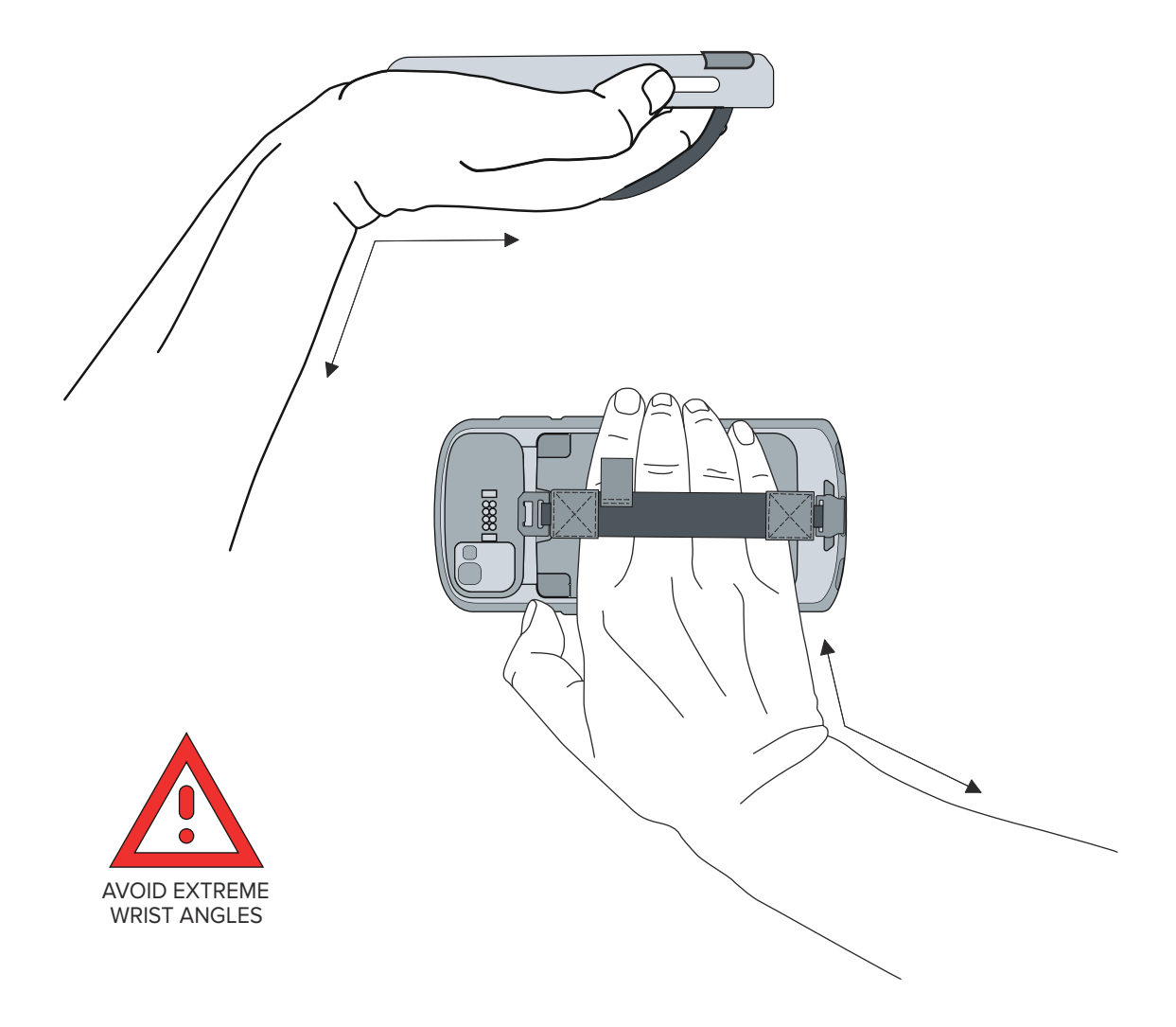

# **Informacje o obsłudze**

Usługi naprawcze z wykorzystaniem części zatwierdzonych przez firmę Zebra są dostępne przez co najmniej trzy lata po zakończeniu produkcji i można je zamówić pod adresem [zebra.com/support.](https://www.zebra.com/support)

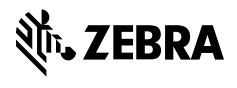

www.zebra.com